**WebSphere**® Commerce Fix Pack Commerce – Express Fix Pack

**Version 5.6.1.2**

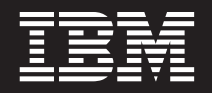

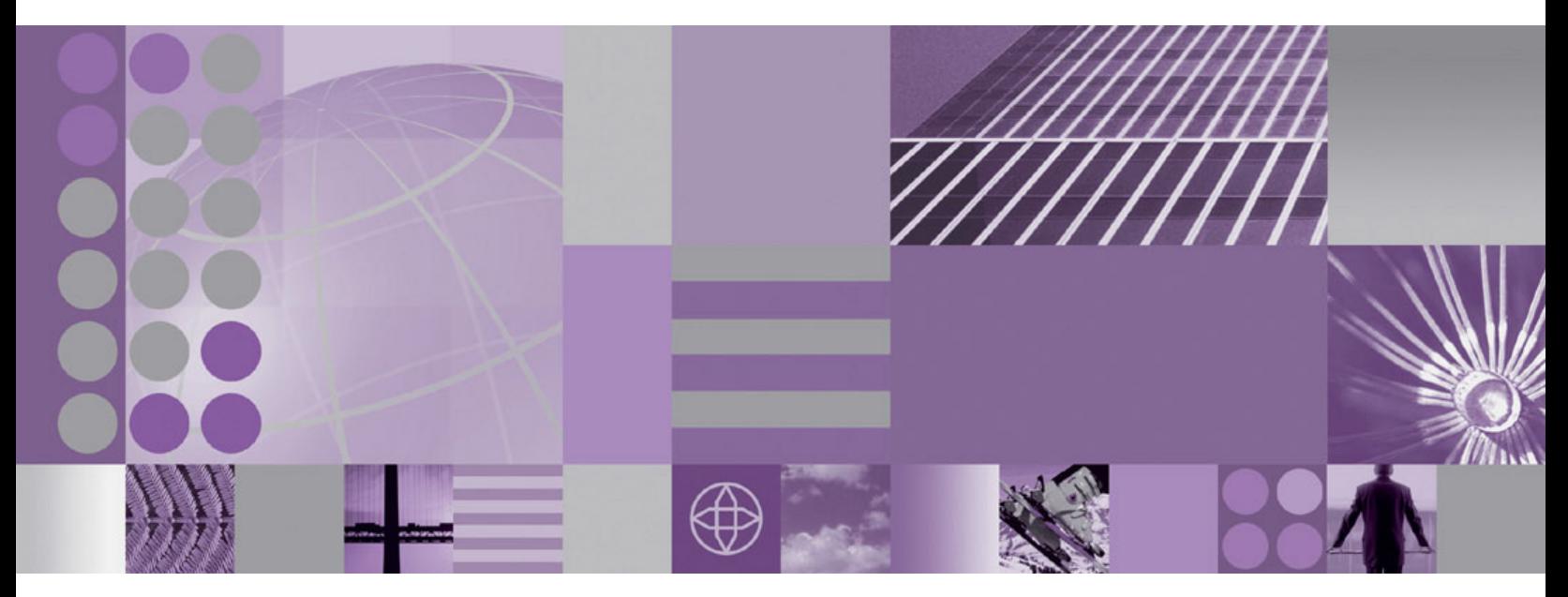

**Installation Guide for OS/400 and i5/OS**

**WebSphere**® Commerce Fix Pack Commerce – Express Fix Pack

**Version 5.6.1.2**

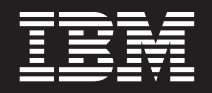

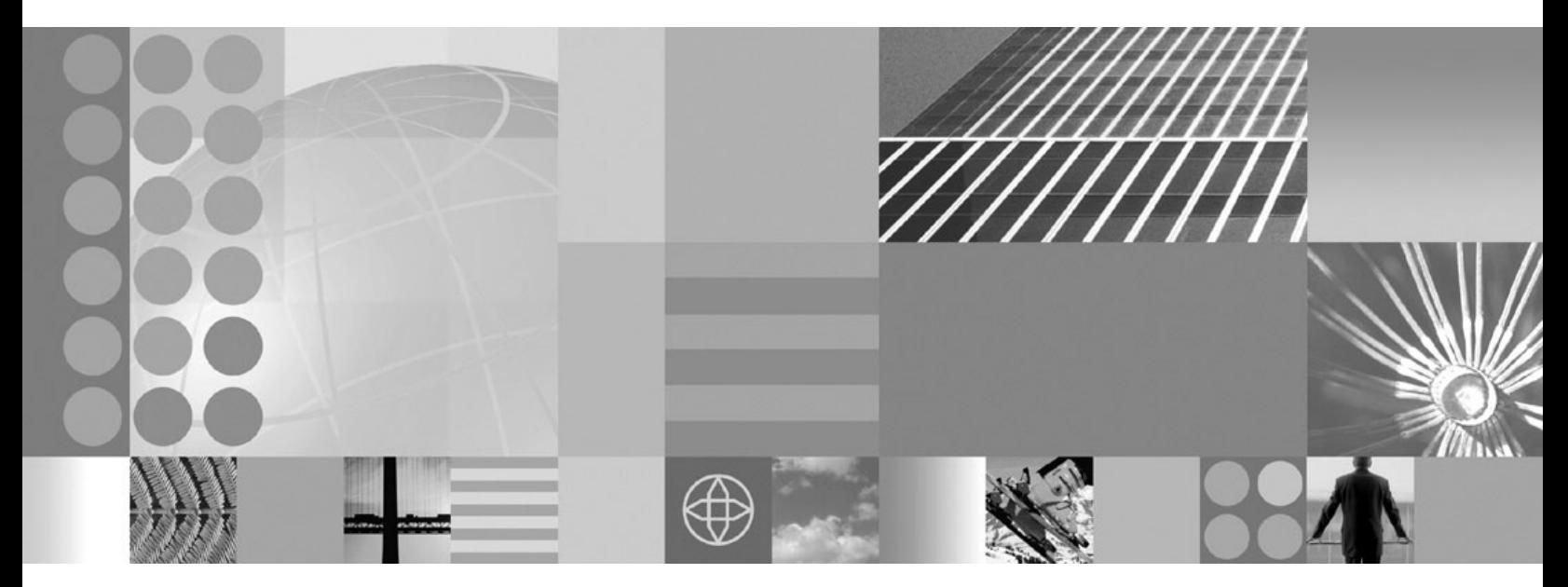

**Installation Guide for OS/400 and i5/OS**

#### **Note:**

Before using this information and the product it supports, be sure to read the general information under ["Notices"](#page-32-0) on page [23.](#page-32-0)

#### **Edition Notice**

This edition of this book applies to version 5.6.1 of the following editions of WebSphere Commerce and to all subsequent releases and modifications until otherwise indicated in new editions:

- IBM WebSphere Commerce Business Edition (5724-i38)
- IBM WebSphere Commerce Professional Edition (5724-i40)
- v IBM WebSphere Commerce Express (5724-i36)

Make sure you are using the correct edition for the level of the product.

Order publications through your IBM representative or the IBM branch office serving your locality.

IBM welcomes your comments. You can send your comments by using the online IBM WebSphere Commerce documentation feedback form, available at the following URL: http://www.ibm.com/software/webservers/ commerce/rcf.html

When you send information to IBM, you grant IBM a nonexclusive right to use or distribute the information in any way it believes appropriate without incurring any obligation to you.

**© Copyright International Business Machines Corporation 1996, 2007. All rights reserved.** US Government Users Restricted Rights – Use, duplication or disclosure restricted by GSA ADP Schedule Contract with IBM Corp.

# **Contents**

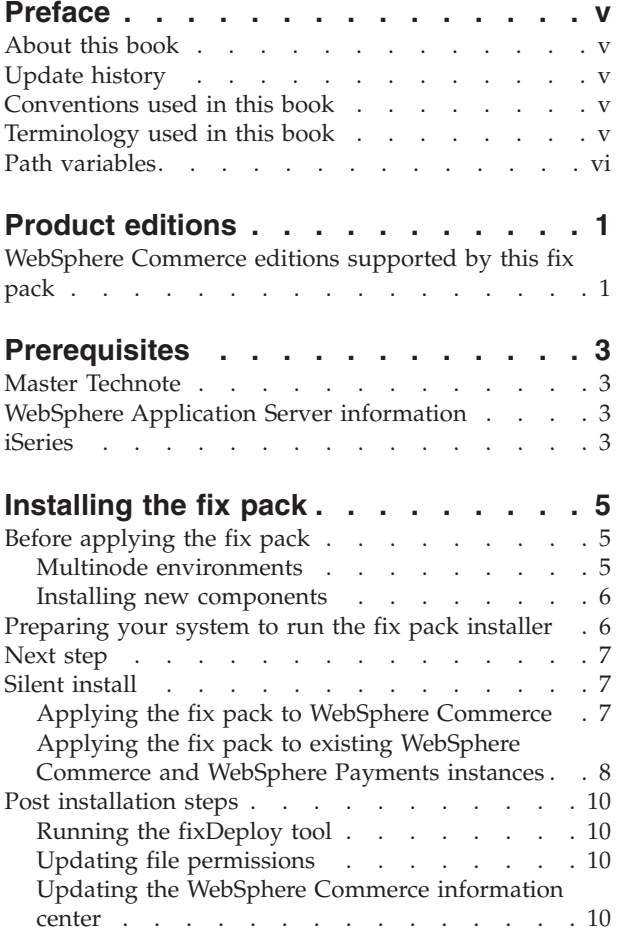

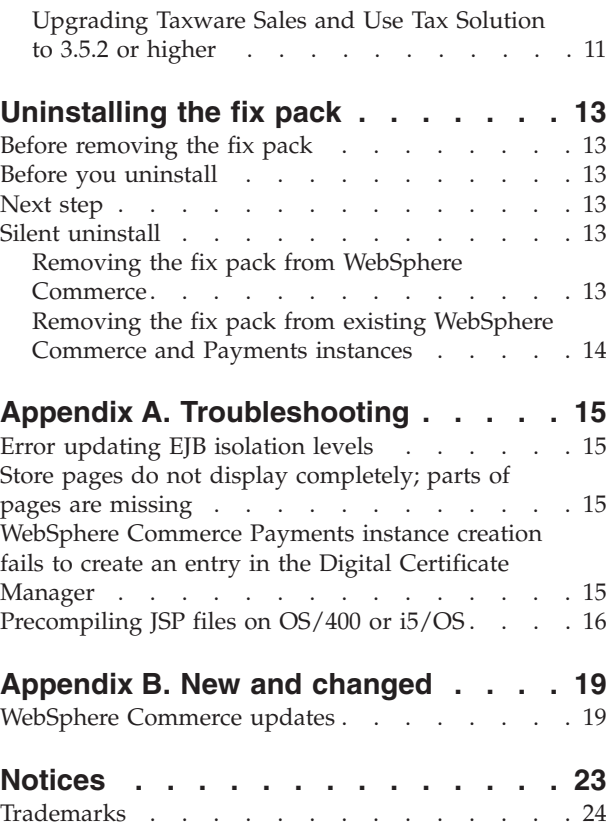

## <span id="page-6-0"></span>**Preface**

### **About this book**

This document describes the steps required to apply the IBM<sup>®</sup> WebSphere<sup>®</sup> Commerce 5.6.1.2 fix pack to version 5.6.1 of the following editions of WebSphere Commerce:

- IBM WebSphere Commerce Business Edition
- IBM WebSphere Commerce Professional Edition
- IBM WebSphere Commerce Express

**Note:** The IBM WebSphere Commerce server fix pack cannot be applied to IBM WebSphere Commerce Developer.

### **Update history**

This section provides an outline of the history of changes to this book:

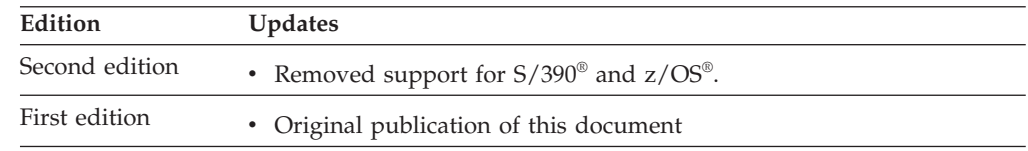

### **Conventions used in this book**

This book uses the following highlighting conventions:

- v **Boldface type** indicates commands or graphical user interface (GUI) controls such as names of fields, icons, or menu choices.
- Monospace type indicates examples of text you enter exactly as shown, file names, and directory paths and names.
- v *Italic type* is used to emphasize words. Italics also indicate names for which you must substitute the appropriate values for your system.

**EUSINESS** indicates information specific to WebSphere Commerce Business Edition

Professional indicates information specific to WebSphere Commerce Professional Edition.

**Express** indicates information specific to WebSphere Commerce – Express Edition.

<sup>2</sup> <sup>400</sup> indicates information that is specific to WebSphere Commerce for  $OS/400^{\circ}$  or  $i5/OS^{TM}$  for iSeries<sup>™</sup>.

### **Terminology used in this book**

#### *cell\_name*

This variable represents the name of the WebSphere Application Server cell.

#### <span id="page-7-0"></span>*host\_name*

The fully qualified host name of your WebSphere Commerce machine. For example, server.mydomain.ibm.com is fully qualified.

#### *instance\_name*

The name of a previously created WebSphere Commerce instance.

#### *pay\_instance\_name*

The name of a previously created WebSphere Commerce payments instance.

#### *fp\_installdir*

The temporary directory where the fix pack has been extracted.

#### *WAS\_instance\_name*

This variable represents the name of the WebSphere Application Server instance under which you create your WebSphere Commerce instance. This variable applies to OS/400 and i5/OS only.

### **Path variables**

#### *HttpServer\_installdir*

The installation path for the IBM HTTP Server. The default installation directory is:

#### *WAS\_installdir*

The installation path for WebSphere Application Server version. The default installation directory is:

 $\blacktriangleright$  WAS 5.1

/QIBM/ProdData/WebAS51/Base

#### $\blacktriangleright$  WAS 6.0

/QIBM/ProdData/WebSphere/AppServer/V6/*edition*/

#### *WAS\_userdir*

The directory for all the data that is used by WebSphere Application Server that can be modified or needs to be configured by the user:

/QIBM/UserData/WebAS51/Base/*WAS\_instance\_name*

 $\blacktriangleright$  WAS 6.0

/QIBM/UserData/WebSphere/AppServer/V6/*edition*/*WAS\_profilename*

#### *WC\_installdir*

The installation path for WebSphere Commerce. The default installation directory is:

/QIBM/ProdData/CommerceServer561

#### *WC\_userdir*

The directory for all the data that is used by WebSphere Commerce which can be modified or needs to be configured by the user:

#### /QIBM/UserData/CommerceServer561

#### *Instance\_dir*

The path for your WebSphere Commerce instance. The default installation directory is:

*WAS\_userdir*/installedApps/*cell\_name*/WC\_*instance\_name*.ear

*Pay\_instance\_dir*

The path for your WebSphere Commerce Payments instance. The default installation directory is:

*WAS\_userdir*/installedApps/*cell\_name*/ *pay\_instance\_name*\_Commerce\_Payments\_App.ear

## <span id="page-10-0"></span>**Product editions**

### **WebSphere Commerce editions supported by this fix pack**

This fix pack supports WebSphere Commerce Version 5.6.1 on the following operating systems:

- $\text{AIX}^{\circledR}$
- $OS/400$
- $\cdot$  i5/OS
- Linux<sup>™</sup> for iSeries
- Linux for pSeries®
- Linux for xSeries®
- Linux for zSeries®
- Solaris
- Windows® 2000 and Windows 2003

This fix pack supports WebSphere Commerce — Express Version 5.6.1 on the following operating systems:

- $OS/400$
- $\cdot$  i5/OS
- Linux for xSeries
- Windows 2000 and Windows 2003

For the specific requirements on each of the supported operating systems, refer to the following URL:

[http://www.ibm.com/software/genservers/commerce/servers/](http://www.ibm.com/software/genservers/commerce/servers/versions561.html) [versions561.html](http://www.ibm.com/software/genservers/commerce/servers/versions561.html)

## <span id="page-12-0"></span>**Prerequisites**

Read over this chapter and complete any of the following sections that are applicable to your WebSphere Commerce installation.

#### **Master Technote**

IBM WebSphere Commerce maintains a web page that links to several fix pack related documents. This page, known as the 'WebSphere Commerce 5.6.1 fix pack master technote', is a central resource for information related to WebSphere Commerce version 5.6.1 fix pack. The master technote summarizes the known fix pack issues, and which version of the fix packs they apply to. It provides information on how to sign up for automatic notification of new fix packs and flashes. Technotes can be found by using the technote number to search the IBM Web site (www.ibm.com). The link to the WebSphere Commerce 5.6.1 Master Technote is:

<http://www.ibm.com/support/docview.wss?uid=swg21221326>

#### **WebSphere Application Server information**

Complete the following if you are planning to use WebSphere Application Server 6.0.

- v If you are installing WebSphere Commerce and want to use WebSphere Application Server 6.0 as your application server, see the most recent *IBM WebSphere Commerce Installation Guide*.
- If you have created a WebSphere Commerce instance based on WebSphere Application Server 5.1.1.3 you can migrate that instance to WebSphere Application Server 6.0. For information on migrating WebSphere Application Server 5.1.1.3 to WebSphere Application Server 6.0, see the most recent *IBM WebSphere Commerce Migration Guide, Version 5.6.1 – Migrating WebSphere Application Sever 5.1.1.3 to WebSphere Application Server 6.0 using WCIM*
- **Note:** The WebSphere Commerce plug-in for IBM Support Assistant does not support log collection when running on WebSphere Application Server Version 6.0.

#### **iSeries**

Ensure that they have applied the required Program Temporary Fixes (PTFs). For a list of the PTFs available, open the following Web page:

<ftp://ftp.software.ibm.com/software/websphere/commerce/561/en/v561ptf.html>

Before applying the PTF, view the PTF cover letter for additional instructions.

## <span id="page-14-0"></span>**Installing the fix pack**

### **Before applying the fix pack**

**Important:** If you also use WebSphere Commerce Developer, ensure that WebSphere Commerce and WebSphere Commerce Developer are at the same fix pack level.

Once you have installed the fix pack to update your existing WebSphere Commerce instance configuration files and database, you will not be able to revert to previous configurations. Ensure that you back up your instance configuration files, and your database before applying this fix pack.

### **Multinode environments**

If you have the various WebSphere Commerce components distributed in a multinode installation, the fix pack must be applied to each node that has a WebSphere Commerce component. For example, for a custom 5–node installation that has a Web server node, a WebSphere Commerce Payments server node, a Configuration Manager client node, a WebSphere Commerce Server node, and a Database server node, the fix pack would be applied to the Payments node, the Configuration Manager client node and the WebSphere Commerce Server node. The fix pack would not be applied to the Web server node or the database node.

If you are working in a clustered environment, the fix pack must be applied to each WebSphere Commerce Server node in the cluster. However, you do not need to run the updatedb script on a given node if all of the following is true:

- The WebSphere Commerce instance's database is remote
- The WebSphere Commerce instance's database is managed on another cluster member (node)

#### **Installing the WebSphere Commerce fix pack on a vertical cluster**

If you are installing the WebSphere Commerce fix pack on a vertical cluster, all nodes must be stopped before you start the database update. Ensure that the fix pack level for the database and the WebSphere Commerce application match at all times. To install on a cluster environment, you must designate a *reference node* that is updated first, then the WebSphere Commerce application that resides on the WebSphere Application Server Network Deployment node is updated. Once the WebSphere Application Server Network Deployment node is updated the update is distributed to all other nodes automatically.

To install the WebSphere Commerce fix pack on the*reference node*, complete the following sections:

- 1. ["Prerequisites"](#page-12-0) on page 3.
- 2. ["Preparing](#page-15-0) your system to run the fix pack installer" on page 6.
- 3. Depending on the type of installation you are performing, complete one of the install types:
	- v For a silent install, complete the following section "Silent [install"](#page-16-0) on page 7.
- <span id="page-15-0"></span>4. "Post [installation](#page-19-0) steps" on page 10.
- 5. On the *reference node* you must collapse the WebSphere Commerce instance directory into a single EAR file. Use this EAR file to update the WebSphere Commerce application that resides on the WebSphere Application Server Network Deployment. For more information on updating the EAR file, refer to the WebSphere Application Server Network Deployment information center:

[http://publib.boulder.ibm.com/infocenter/wasinfo/v5r0/index.jsp?topic=/](http://publib.boulder.ibm.com/infocenter/wasinfo/v5r0/index.jsp?topic=/com.ibm.websphere.nd.doc/info/welcome_nd.html) [com.ibm.websphere.nd.doc/info/welcome\\_nd.html](http://publib.boulder.ibm.com/infocenter/wasinfo/v5r0/index.jsp?topic=/com.ibm.websphere.nd.doc/info/welcome_nd.html)

Complete the following steps on the other WebSphere Commerce nodes:

- v For a silent install, complete the following sections:
	- 1. "Updating WebSphere [Commerce"](#page-16-0) on page 7.
	- 2. Replace the *WC* installdir/instances directory on your target machine, with the *WC\_installdir*/instances directory from your *reference node*.
	- 3. Use the WebSphere Application Server Network Deployment file synchronization capabilities to update the WebSphere Commerce applications on the appropriate nodes. Refer to the WebSphere Application Server Network Deployment. For more information, refer to the WebSphere Application Server Network Deployment information center:

[http://publib.boulder.ibm.com/infocenter/wasinfo/v5r0/index.jsp?topic=/](http://publib.boulder.ibm.com/infocenter/wasinfo/v5r0/index.jsp?topic=/com.ibm.websphere.nd.doc/info/welcome_nd.html) [com.ibm.websphere.nd.doc/info/welcome\\_nd.html](http://publib.boulder.ibm.com/infocenter/wasinfo/v5r0/index.jsp?topic=/com.ibm.websphere.nd.doc/info/welcome_nd.html)

- For a graphical install, complete the following sections:
	- 1. Use the WebSphere Application Server Network Deployment file synchronization capabilities to update the WebSphere Commerce applications on the appropriate nodes. Refer to the WebSphere Application Server Network Deployment. For more information, refer to the WebSphere Application Server Network Deployment information center:

[http://publib.boulder.ibm.com/infocenter/wasinfo/v5r0/index.jsp?topic=/](http://publib.boulder.ibm.com/infocenter/wasinfo/v5r0/index.jsp?topic=/com.ibm.websphere.nd.doc/info/welcome_nd.html) [com.ibm.websphere.nd.doc/info/welcome\\_nd.html](http://publib.boulder.ibm.com/infocenter/wasinfo/v5r0/index.jsp?topic=/com.ibm.websphere.nd.doc/info/welcome_nd.html)

Download and apply the Windows fix pack to the WebSphere Commerce Configuration Manager client node. For the Windows fix pack installation on the Configuration Manager client node, you can choose to use either the silent install method or the graphical user interface install method. This action is in addition to downloading and applying the OS/400 and i5/OS fix pack on the iSeries system where WebSphere Commerce is installed.

#### **Installing new components**

If any new components are installed from the base (5.6.1) CDs the fix pack must be reapplied in order to upgrade that component to the 5.6.1.2 level. For example, if the Configuration Manager client is loaded on a node using the base CDs the fix pack must be reapplied to the Configuration Manager client node.

### **Preparing your system to run the fix pack installer**

#### **Important:**

Refer to Appendix B, "New and [changed,"](#page-28-0) on page 19 for information on the APARs that are included in this fix pack. If you have installed APARs that are not included in this fix pack you must reinstall them after the fix pack is installed.

- <span id="page-16-0"></span>1. Create a temporary directory. This temporary directory will be denoted by *fp\_installdir* in the remaining sections of this guide.
- 2. Open the following URL in a Web browser:

<http://www.ibm.com/support/docview.wss?uid=swg24010791>

- 3. Save the fix pack to the *fp\_installdir* directory. The file you download is denoted by *WC\_5612\_file\_name* in the remaining sections of this guide.
- 4. Enter the QShell by typing QSH at the OS/400 or i5/OS command prompt.
- 5. Navigate to the *fp\_installdir* and then extract the files in the *WC\_5612\_file\_name* archive by running the following command:

jar -xvf *WC\_5612\_file\_name*

- 6. Ensure that you are logged in as a user that has QSECOFR authority.
- 7. Stop the following applications:
	- v WebSphere Commerce Application Servers. For example, WC\_*instance\_name*. For more information refer to the following URL:

[http://publib.boulder.ibm.com/infocenter/wchelp/v5r6m1/topic/](http://publib.boulder.ibm.com/infocenter/wchelp/v5r6m1/topic/com.ibm.commerce.admin.doc/tasks/tsrwcs.htm) [com.ibm.commerce.admin.doc/tasks/tsrwcs.htm](http://publib.boulder.ibm.com/infocenter/wchelp/v5r6m1/topic/com.ibm.commerce.admin.doc/tasks/tsrwcs.htm)

• WebSphere Commerce Configuration Manager server. For more information refer to the following URL:

[http://publib.boulder.ibm.com/infocenter/wchelp/v5r6m1/topic/](http://publib.boulder.ibm.com/infocenter/wchelp/v5r6m1/topic/com.ibm.commerce.admin.doc/tasks/tcmopcm.htm) [com.ibm.commerce.admin.doc/tasks/tcmopcm.htm](http://publib.boulder.ibm.com/infocenter/wchelp/v5r6m1/topic/com.ibm.commerce.admin.doc/tasks/tcmopcm.htm)

v Web server and its respective administration processes. For example, the IBM HTTP Server and the IBM HTTP Administration Server. For more information refer to the following URL:

[http://publib.boulder.ibm.com/infocenter/wchelp/v5r6m1/topic/](http://publib.boulder.ibm.com/infocenter/wchelp/v5r6m1/topic/com.ibm.commerce.admin.doc/tasks/tsrensureweb.htm) [com.ibm.commerce.admin.doc/tasks/tsrensureweb.htm](http://publib.boulder.ibm.com/infocenter/wchelp/v5r6m1/topic/com.ibm.commerce.admin.doc/tasks/tsrensureweb.htm)

#### **Next step**

Install the fix pack by completing the following section:

v "Silent install."

### **Silent install**

**Note:** Ensure that you complete all sections in the order that they appear.

#### **Applying the fix pack to WebSphere Commerce**

#### **Updating WebSphere Commerce**

This section updates the WebSphere Commerce product.

- 1. Ensure you have reviewed and completed all the necessary steps in ["Prerequisites"](#page-12-0) on page 3
- 2. Enter the QShell by typing QSH at the OS/400 or i5/OS command prompt. Navigate to the *fp\_installdir* directory.
- 3. Run the following command, replacing where appropriate, options specific to your WebSphere Commerce installation.

./updateSilent.sh fixpack install *WC\_installdir fixpackID fp\_installdir*

<span id="page-17-0"></span>When you see any of the following names, substitute your required option or system value as described:

- v *WC\_installdir*: The installation path for WebSphere Commerce. The default installation directory is defined in the Preface under the section Path variables on page [vi.](#page-7-0)
- *fixpackID*: The name of the fix pack to be installed. For example, wc561BE\_fp1\_*platform*.
- *fp\_installdir*: The temporary directory where the fix pack was downloaded into.

For example,

./updateSilent.sh fixpack install /QIBM/ProdData/CommerceServer561 wc561BE\_fp2\_os400 /QIBM/5612

- 4. Ensure that the installer displays the message Fix pack installation completed successfully. If you do not get this message the installer will indicate which log files to check.
- **Note:** If you do not have existing WebSphere Commerce instances or Payments instances, then the fix pack installation is complete; move on to ["Post](#page-19-0) [installation](#page-19-0) steps" on page 10 and complete any applicable steps. If you have existing WebSphere Commerce instances or Payments instances, refer to "Applying the fix pack to existing WebSphere Commerce and WebSphere Payments instances."

### **Applying the fix pack to existing WebSphere Commerce and WebSphere Payments instances**

#### **Running the updatedb script**

This section updates the WebSphere Commerce instance database. Repeat these steps for each WebSphere Commerce instance you have configured on your machine. If your WebSphere Commerce instance is running in a clustered environment, ensure that the server is stopped on all nodes before continuing.

- 1. Navigate to the *WC\_installdir*/bin directory.
- 2. Run the following command:

./updatedb dbname *userId password instance\_name dbtype dbhost staging platform locale earPath [migFrom]*

When you see any of the following names, substitute your required option or system value as described:

• *dbname*: The name of the database to be updated.

This is the database name as found in the relational database directory.

- *userId*: The user ID of the user who owns the database.
	- The owner of the WebSphere Commerce instance.
- *password*: The password of the user who owns the database. The password of the owner of the WebSphere Commerce instance.
- v *instance\_name*: The name of a previously created WebSphere Commerce instance.
- *dbtype*: DB2.
- *dbhost*: The fully qualified host name of the machine where the database resides.
- *staging*: Either Y or N if your database is for the staging server.
- *platform*: The platform of the database is ws or iSeries.
- *locale*: The default locale of this instance, and is one of: en US, fr FR, es ES, de\_DE, it\_IT, pt\_BR, ko\_KR, ja\_JP, zh\_CN or zh\_TW.
- v *earPath*: Path of the ear of the previously created WebSphere Commerce instance.
- *migFrom*: This parameter must be specified only when using the updatedb tool to complete a migration from a previous version of WebSphere Commerce. If you are migrating from a previous version of WebSphere Commerce, specify 5.6.1.0 for this parameter. This value represents the current 5.6.1 fix pack version of the database; since the database migration tool only upgrades the database from the previous version to version 5.6.1.0, the value must be 5.6.1.0.

The session that you ran the updatedb script indicates a directory to check to view the log files. The logs files are not located in this directory. Refer to the /*WC\_installdir*/logs directory for the appropriate log files.

**Note:** If the migFrom parameter was specified in the updatedb.sh command, additional log files are created in directory /*WC\_installdir*/logs with names of: updatedb\_fp*X*\_*dbtype*\_*time\_stamp*.log.

#### **Updating existing WebSphere Commerce and WebSphere Payments instances**

Repeat these steps for each WebSphere Commerce instance or WebSphere Payments instance or both you have configured on your system.

- 1. Enter the QShell by typing QSH at the OS/400 or i5/OS and command prompt. Navigate to the *fp\_installdir* directory.
- 2. Run the following command, replacing where appropriate, options specific to your WebSphere Commerce installation.

./updateSilent.sh fixpack install [ *Instance\_dir* | *Pay\_instance\_dir* ] *fixpackID fp\_installdir*

When you see any of the following names, substitute your required option or system value as described:

- *Instance dir:* The path for your WebSphere Commerce instance. The default directory is defined in the Preface under the section Path variables on page [vi.](#page-7-0)
- v *Pay\_instance\_dir*: The path for your WebSphere Commerce Payments instance. The default directory is defined in the Preface under the section Path variables on page [vi.](#page-7-0)
- v *fixpackID*: The name of the fix pack to be installed. For example, wc561BE\_fp2\_os400.
- *fp\_installdir*: The temporary directory where the fix pack was downloaded into.

For example, to apply the fix pack to the WebSphere Commerce instance:

./updateSilent.sh fixpack install /QIBM/UserData/WebAS5/Base/default/ installedApps/*myCellName*/WC\_demo.ear wc561EXPRESS\_fp2\_os400 /QIBM/5612

For example, to apply the fix pack to the Payments instance:

./updateSilent.sh fixpack install /QIBM/UserData/WebAS5/Base/default/ installedApps/*myCellName*/

wpm\_Commerce\_Payments\_App.ear wc561BE\_fp2\_os400 /QIBM/5612

3. Ensure that the installer displays the message Fix pack installation completed successfully. If you do not get this message the installer will indicate which log files to check.

4. The fix pack installation is complete; move on to "Post installation steps" and complete any applicable steps.

#### <span id="page-19-0"></span>**Post installation steps**

### **Running the fixDeploy tool**

Follow these steps to update Enterprise Java Beans in the WebSphere Application Server repository for each WebSphere Commerce instance. If you already have a WebSphere Commerce instance complete these steps, and repeat for each additional instance:

- 1. Create a temporary directory with 100MB of free space. We will refer to this directory as *temp\_dir*.
- 2. Open a command prompt window
- 3. Switch to the *WC\_installdir*/bin directory
- 4. Run the following command:
	- v ./fixDeploy.sh *temp\_dir WAS\_dir instance\_name*

*temp\_dir*

This is the temporary directory that was created earlier in this section.

*WAS\_dir*

- $>$  WAS 5.1 This is the WebSphere Application Server installation path. For example, /QIBM/UserData/WebAS51/Base/default
- $\triangleright$  WAS 6.0 This is the WebSphere Application Server profile path where the WebSphere Commerce EAR is deployed. For example, /QIBM/UserData/WebSphere/AppServer/V6/Base/profiles/ default.

*instance\_name*

This is the name of the WebSphere Commerce instance. For example, demo.

For example,

./fixDeploy.sh /QIBM/tmp/workspace /QIBM/UserData/WebAS51/Base/ default/ demo

Verify that the script completed successfully, by reviewing the following log file: WC\_*installdir*/logs/fixDeploy.log

#### **Updating file permissions**

This section updates file ownership and permissions on i5/OS systems.

- 1. Open a QSH session.
- 2. Navigate to the *WC\_installdir*/bin directory.
- 3. Run the following command: iSeriesFileAuth.sh

### **Updating the WebSphere Commerce information center**

This fix pack updates your WebSphere Commerce information center. To enable this update, you must restart the WebSphere Commerce Information Center:

[http://publib.boulder.ibm.com/infocenter/wchelp/v5r6m1/topic/](http://publib.boulder.ibm.com/infocenter/wchelp/v5r6m1/topic/com.ibm.commerce.admin.doc/tasks/tsrwcic.htm) [com.ibm.commerce.admin.doc/tasks/tsrwcic.htm](http://publib.boulder.ibm.com/infocenter/wchelp/v5r6m1/topic/com.ibm.commerce.admin.doc/tasks/tsrwcic.htm)

## <span id="page-20-0"></span>**Upgrading Taxware Sales and Use Tax Solution to 3.5.2 or higher**

If you use Taxware you must update it after you have installed the WebSphere Commerce 5.6.1 fix pack. For information on updating Taxware refer to the following URL:

<http://www.ibm.com/support/docview.wss?uid=swg21239266>

## <span id="page-22-0"></span>**Uninstalling the fix pack**

### **Before removing the fix pack**

Uninstalling the fix pack restores the WebSphere Commerce product files to the previous level. These instructions also remove the fix pack code from those WebSphere Commerce or WebSphere Commerce Payments instances that were updated at the same time the fix pack was applied to your system. Once the fix pack is applied to your system, you cannot revert your instance configuration files, or database configurations to their previous states.

WebSphere Commerce instances or WebSphere Commerce Payments instances that were created after the installation of the fix pack, will remain at the current fix pack level. Following these instructions will not restore these instances to the previous level. If these instances are required to be at the previous level, contact IBM Support for further assistance.

### **Before you uninstall**

- 1. Ensure that you are logged in as a user that has QSECOFR authority.
- 2. Stop the following:
	- v WebSphere Commerce Application Servers. For example, WC\_*instance\_name*.
	- WebSphere Commerce Configuration Manager server.
	- v Web server and its respective administration processes. For example, the IBM HTTP Server and the IBM HTTP Administration Server.

#### **Next step**

Uninstall the fix pack by completing the following section:

v "Silent uninstall."

### **Silent uninstall**

### **Removing the fix pack from WebSphere Commerce**

- 1. Enter the QShell by typing QSH at the OS/400 or i5/OS command prompt. Navigate to the *fp\_installdir* directory.
- 2. Run the following command, replacing where appropriate, options specific to your WebSphere Commerce installation.

./updateSilent.sh fixpack uninstall *WC\_installdir fixpackID*

3. Ensure that the installer displays the following message: Fix pack uninstallation completed, please check /*WC\_installdir*/logs/update/ *timestamp*\_wc561*edition*\_fp1\_*operating\_system*\_uninstall.log

The message contains the location of the log file created during uninstall. Uninstallation of the fix pack is complete.

4. If you do not have existing WebSphere Commerce instances or Payments instances, the fix pack uninstallation is complete. If you have existing WebSphere Commerce instances or Payments instances on which the fix pack has been applied, refer to ["Removing](#page-23-0) the fix pack from existing WebSphere [Commerce](#page-23-0) and Payments instances" on page 14.

## <span id="page-23-0"></span>**Removing the fix pack from existing WebSphere Commerce and Payments instances**

Repeat these steps for each WebSphere Commerce and WebSphere Commerce Payments instance that you have configured on you system.

- 1. Enter the QShell by typing QSH at the OS/400 or i5/OS command prompt. Navigate to the *fp\_installdir* directory.
- 2. Run the following command, replacing where appropriate, options specific to your WebSphere Commerce installation.

./updateSilent.sh fixpack uninstall *Instance\_dir fixpackID*

When you see any of the following names, substitute your required option or system value as described:

#### *Instance\_dir*

The path for your WebSphere Commerce instance. The default directory is defined in the Preface under the section Path variables on page [vi.](#page-7-0)

#### *Pay\_instance\_dir*

The path for your WebSphere Commerce Payments instance. The default directory is defined in the Preface under the section Path variables on page [vi.](#page-7-0)

#### *fixpackID*

The name of fix pack to be uninstalled. For example, wc561BE\_fp2\_aix.

For example, to remove the fix pack from the WebSphere Commerce instance: ./updateSilent.sh fixpack uninstall /QIBM/UserData/WebAS51/Base/*WAS\_myserver*/ installedApps/*cell\_name*/ WC\_demo.ear wc561BE\_fp2\_os400

3. Ensure that the installer displays the following message:

Fix pack uninstallation completed, please check /*WC\_installdir*/logs/update/ *timestamp*\_*wc561edition*\_fp1\_*operating\_system*\_uninstall.log

The message contains the location of the log file created during uninstall.

## <span id="page-24-0"></span>**Appendix A. Troubleshooting**

### **Error updating EJB isolation levels**

You receive an error when updating EJB isolation levels using the fixDeploy tool. The exception is similar to the following example:

parsing ejbJarXmlFile : /opt/WebSphere/AppServer/config/cells/redbud/applications /WC\_demo.ear/deployments/WC\_demo/Catalog-ProductManagementData.jar/META-INF/ ejb-jar.xml java.net.ConnectException: Connection timed out

When parsing the ejb-jar.xml file, the fixDeploy tool needs to refer to the DTD file that is located on the Sun Microsystems Web site. If the machine cannot connect to this external site, the process fails. To work around this problem, make sure that the machine is able to make connection to external sites.

### **Store pages do not display completely; parts of pages are missing**

If you see one of the following error messages in the SystemOut.log file, follow the instructions for the corresponding solution.

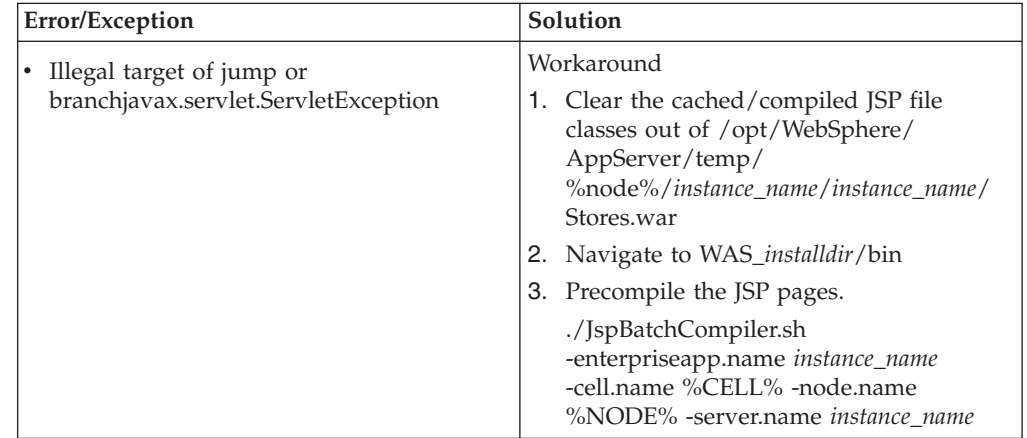

### **WebSphere Commerce Payments instance creation fails to create an entry in the Digital Certificate Manager**

During WebSphere Commerce Payments instance creation, the QIBM HTTP SERVER pay instance entry may not be created within Digital Certificate Manager. This problem is experienced when SSL is configured for the WebSphere Commerce Payments instance. To correct the problem, review the information contained in this section.

- v The cause of this problem may originate in the QBATCH subsystem. On the machine where you have installed WebSphere Commerce Payments, check the settings in the QBATCH subsystem:
	- 1. Ensure that the QBATCH subsystem is running. To ensure that the subsystem is running, use the following command: WRKACTJOB

<span id="page-25-0"></span>2. The Configuration Manager submits a job to the QBATCH subsystem in order to add an entry into Digital Certificate Manager. The job may be held or may not be able to run. Use the following OS/400 commands to increase the entries:

WRKJOBQ \*ALL

Search for the QBATCH job queue. This job queue shows waiting job queue entries. Working with the QBATCH job queue shows additional information on the jobs that are waiting to be scheduled. Look for a job that will add an entry into the Digital Certificate Manager.

The OS/400 command DSPSBSD QBATCH presents a menu of options. The **Job queue entries** option shows the number of jobs that can be active in the subsystem at any given time. If the MAX ACTIVE is set to 0 or 1, increase this using the following command:

CHGJOBQE QBATCH

This command allows you to alter the MAXACT parameter.

- v The cause of the problem originates in the user profile settings. On the machine where you have installed WebSphere Commerce Payments, complete the following:
	- 1. Run the following command: DSPUSRPRF <F4>
	- 2. In the User Profile field, enter the profile ID that starts the Configuration Manager server.
	- 3. Record the value of the Job Description and Library fields and return to the command line.
	- 4. Run the following command: CHGJOBD <F4>
	- 5. Enter the values recorded in 3.
	- 6. Press the F9 and F10 keys to display additional parameters.
	- 7. Change the HOLD field to \*NO.
	- 8. Ensure that the user profile that starts the Configuration Manager logs off and then logs back onto the system.
	- 9. If needed, restart the Configuration Manager server and create a new WebSphere Commerce Payments instance.

### **Precompiling JSP files on OS/400 or i5/OS**

If you are running WebSphere Commerce on OS/400 or i5/OS, precompile your JSP files before launching your store by completing the following steps:

- 1. Backup and delete the *WAS\_userdir*/Base/*WAS\_instance\_name*/temp/*cell\_name*/ WC\_*instance\_name*
	- /WC\_*instance\_name*/Stores.war directory.
- 2. Start a QShell session (STRQSH) and navigate to the *WAS\_installdir*/bin directory.
- 3. Run the following command:
	- JspBatchCompiler -enterpriseapp.name WC\_*instance\_name* -node.name *cell\_name* -webmodule.name *module\_name* -instance *WAS\_instance\_name* -server.name WC\_*instance\_name*

For example,

JspBatchCompiler -enterpriseapp.name WC\_demo -node.name HOSTNAME1 -webmodule.name Stores.war -instance default -server.name WC\_demo 1> /qibm/pre\_compile.log 2>&1

## <span id="page-28-0"></span>**Appendix B. New and changed**

## **WebSphere Commerce updates**

WebSphere Commerce fix packs include all fixes included in the previous fix pack. This fix pack contains the interim fixes (APARs) below:

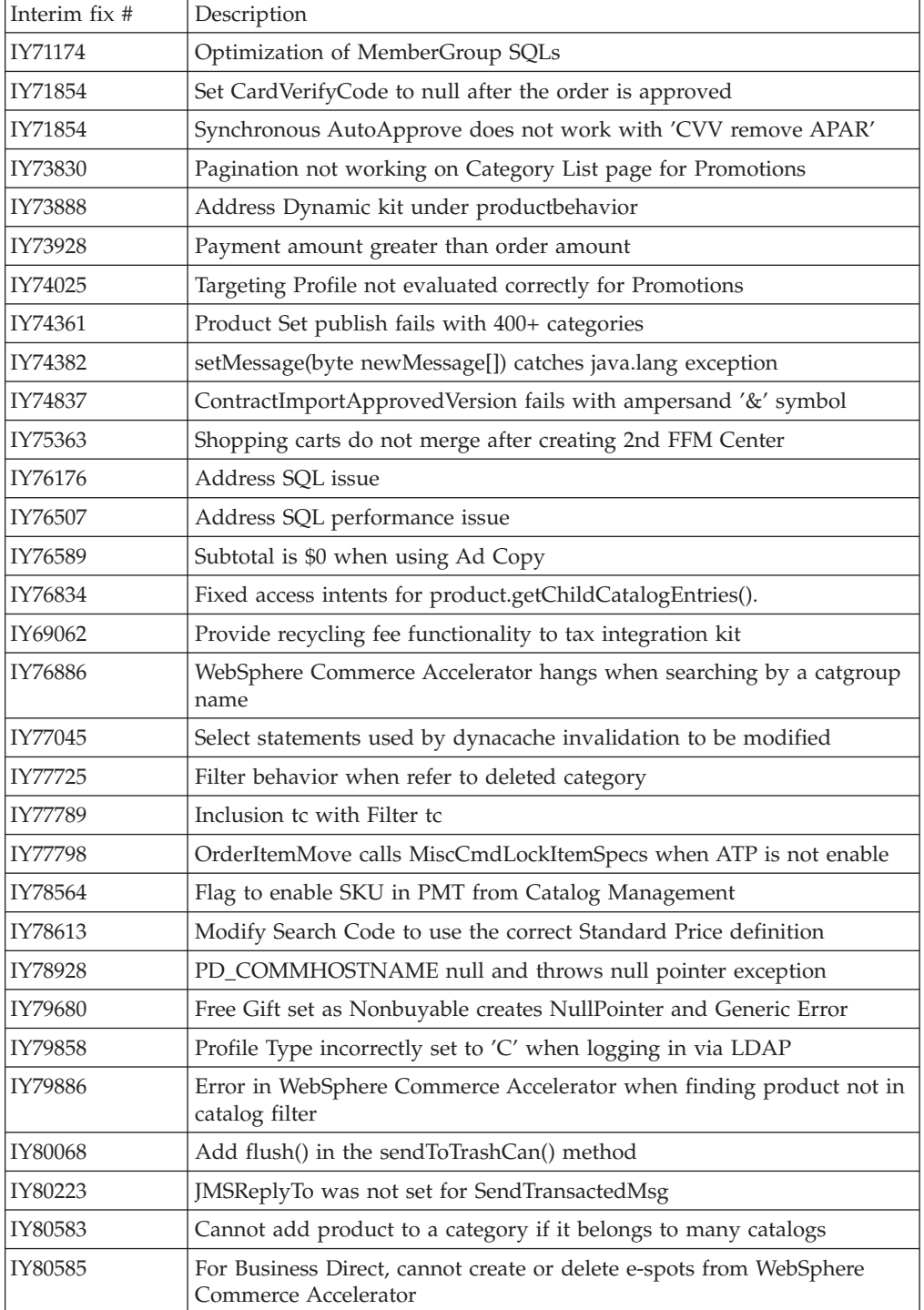

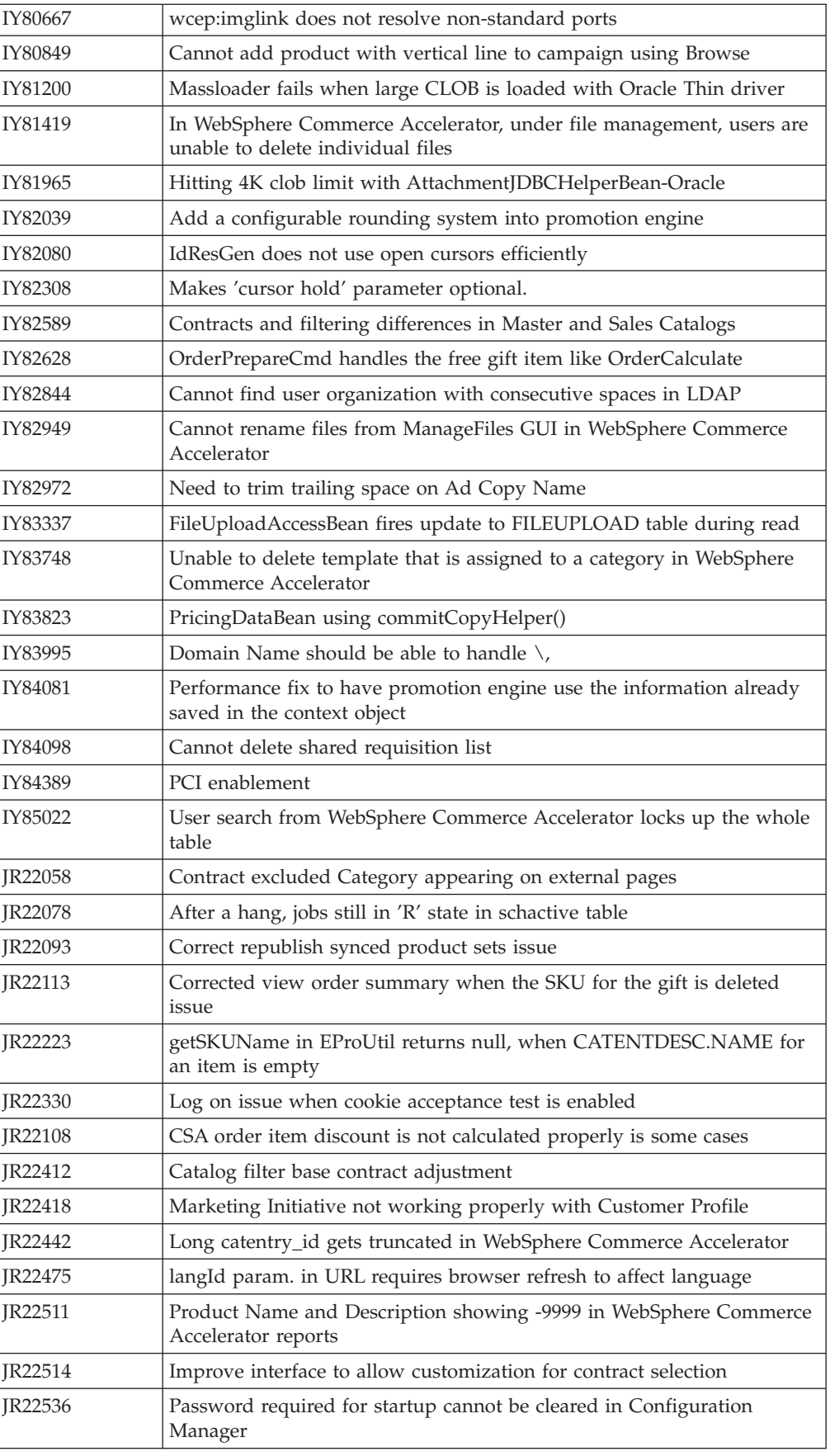

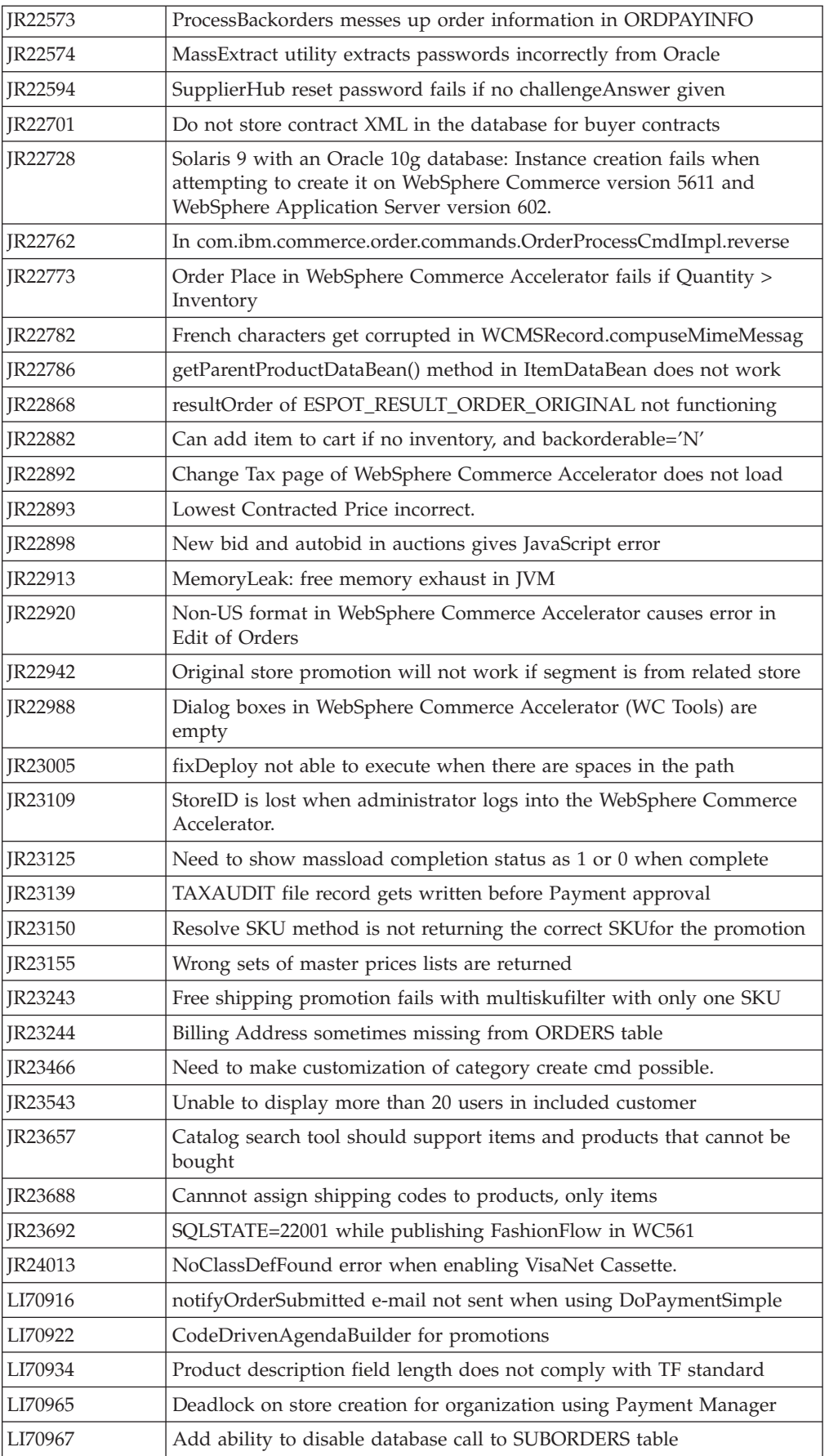

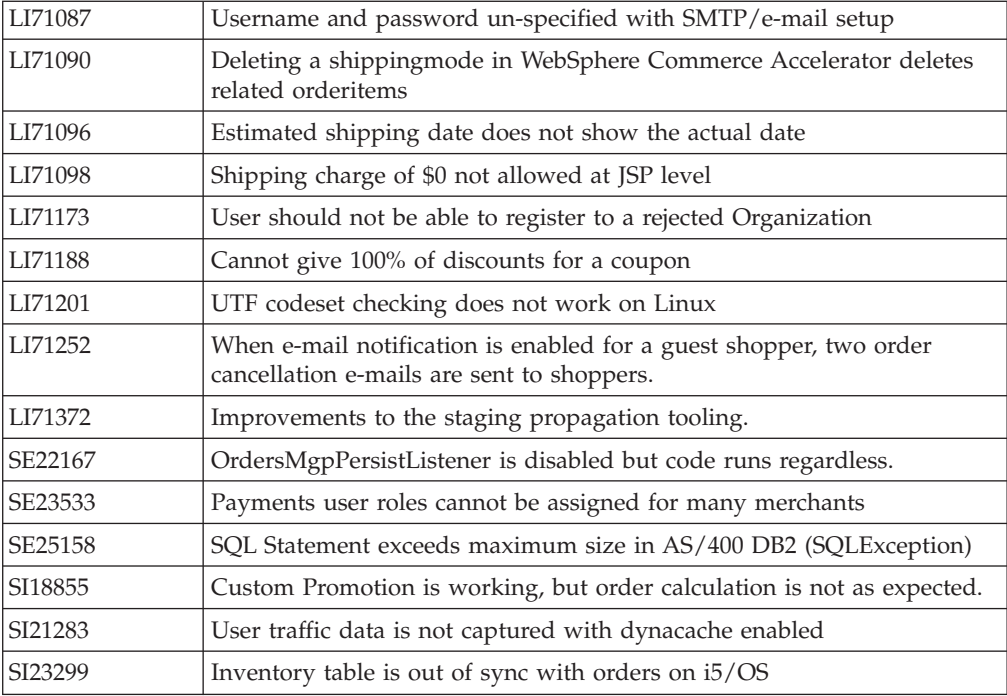

**Note:** If you have installed other APARs that are not listed above, you will need to reinstall them after applying this fix pack.

### <span id="page-32-0"></span>**Notices**

This information was developed for products and services offered in the U.S.A.

IBM may not offer the products, services, or features discussed in this document in other countries. Consult your local IBM representative for information on the products and services currently available in your area. Any reference to an IBM product, program, or service is not intended to state or imply that only that IBM product, program, or service may be used. Any functionally equivalent product, program, or service that does not infringe any IBM intellectual property right may be used instead. However, it is the user's responsibility to evaluate and verify the operation of any non-IBM product, program, or service.

Any reference to an IBM licensed program in this publication is not intended to state or imply that only IBM's licensed program may be used. Any functionally equivalent product, program, or service that does not infringe any of IBM's intellectual property rights may be used instead of the IBM product, program, or service. Evaluation and verification of operation in conjunction with other products, except those expressly designated by IBM, is the user's responsibility.

IBM may have patents or pending patent applications covering subject matter described in this document. The furnishing of this document does not give you any license to these patents. You can send license inquiries, in writing, to:

IBM Director of Licensing IBM Corporation North Castle Drive Armonk, NY 10504–1785 U.S.A.

For license inquiries regarding double-byte (DBCS) information, contact the IBM Intellectual Property Department in your country or send inquiries, in writing, to:

IBM World Trade Asia Corporation Licensing 2-31 Roppongi 3-chome, Minato-ku Tokyo 106, Japan

The following paragraph does not apply to the United Kingdom or any other country where such provisions are inconsistent with local law:

INTERNATIONAL BUSINESS MACHINES CORPORATION PROVIDES THIS PUBLICATION ″AS IS″ WITHOUT WARRANTY OF ANY KIND, EITHER EXPRESS OR IMPLIED, INCLUDING, BUT NOT LIMITED TO, THE IMPLIED WARRANTIES OF NON-INFRINGEMENT, MERCHANTABILITY OR FITNESS FOR A PARTICULAR PURPOSE. Some states do not allow disclaimer of express or implied warranties in certain transactions, therefore, this statement may not apply to you.

This information could include technical inaccuracies or typographical errors. Changes are periodically made to the information herein; these changes will be <span id="page-33-0"></span>incorporated in new editions of the publication. IBM may make improvements and/or changes in the product(s) and/or the program(s) described in this publication at any time without notice.

Any references in this information to non-IBM Web sites are provided for convenience only and do not in any manner serve as an endorsement of those Web sites. The materials at those Web sites are not part of the materials for this IBM product and use of those Web sites is at your own risk.

IBM may use or distribute any of the information you supply in any way it believes appropriate without incurring any obligation to you.

Licensees of this program who wish to have information about it for the purpose of enabling: (i) the exchange of information between independently created programs and other programs (including this one) and (ii) the mutual use of the information which has been exchanged, should contact:

IBM Canada Ltd. Office of the Lab Director 8200 Warden Avenue Markham, Ontario L6G 1C7 Canada

Such information may be available, subject to appropriate terms and conditions, including in some cases payment of a fee.

The licensed program described in this document and all licensed material available for it are provided by IBM under terms of the IBM Customer Agreement, IBM International Program License Agreement or any equivalent agreement between us.

Any performance data contained herein was determined in a controlled environment. Therefore, the results obtained in other operating environments may vary significantly. Some measurements may have been made on development-level systems and there is no guarantee that these measurements will be the same on generally available systems. Furthermore, some measurement may have been estimated through extrapolation. Actual results may vary. Users of this document should verify the applicable data for their specific environment.

Information concerning non-IBM products was obtained from the suppliers of those products, their published announcements or other publicly available sources. IBM has not tested those products and cannot confirm the accuracy of performance, compatibility or any other claims related to non-IBM products. Questions on the capabilities of non-IBM products should be addressed to the suppliers of those products.

All statements regarding IBM's future direction or intent are subject to change or withdrawal without notice, and represent goals and objectives only.

### **Trademarks**

The IBM logo and the following terms are trademarks or registered trademarks of International Business Machines Corporation in the United States or other countries or both:

 $\bullet$  AIX

- $DB2^{\circledR}$
- IBM
- iSeries
- $\cdot$  i5/OS
- pSeries
- xSeries
- zSeries
- $OS/390^\circ$
- $OS/400$
- $S/390$
- WebSphere
- $z/OS$

Windows is a trademark of Microsoft® Corporation in the United States, other countries, or both.

Java™ and all Java-based trademarks are trademarks of Sun Microsystems, Inc. in the United States, other countries, or both.

Linux is a trademark of Linus Torvalds in the United States, other countries, or both.

Other company, product or service names may be the trademarks or service marks of others.

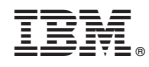

Printed in USA